Все участники после заполнения согласия на прохождение социально-психологического тестирования, получат логин (порядковый номер) и пароль для входа в Систему от организаторов на почту.

В период с 1 по 22 октября 2022 года необходимо пройти тестирование в режиме онлайн.

Для прохождения тестирования участнику необходимо на стартовой странице Системы войти в раздел «Пройти тестирование» [\(http://knvsh.test.iac.spb.ru/Account/Login\)](http://knvsh.test.iac.spb.ru/Account/Login).

Вход

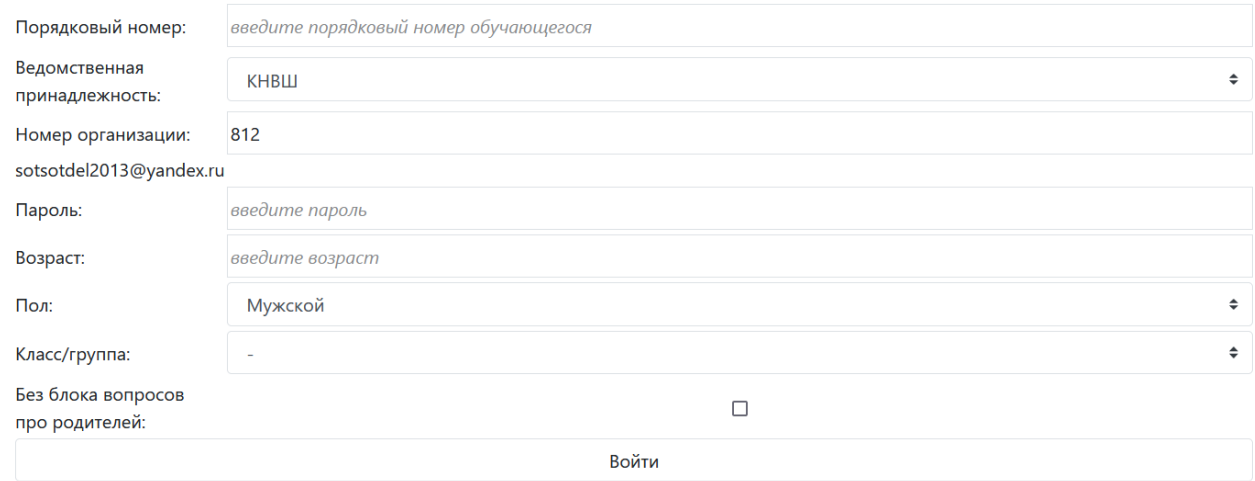

В поле:

- «Порядковый номер» ввести логин из письма от организаторов,
- «Ведомственная принадлежность» КНВШ,
- «Номер организации» ввести 812,
- «Пароль» ввести пароль из письма от организаторов,
- «Возраст» ввести количество полных лет,
- «Пол» указать свой пол.
- «Класс/группа» указать курс обучения,

После заполнения всех полей нажать кнопку «Войти».

**Обратите внимание: ставить «галочку» в поле «Без блока вопросов про родителей» можно только для детей-сирот и детей, оставшихся без попечения родителей, а также принятых на воспитание в замещающие семьи, в целях снижения психологического напряжения и предотвращения психотравмирующих ситуаций.**

Осмысленно и ответственно ответить на все вопросы анкеты, нажать кнопку «Готово». После прохождения тестирования участнику выводится положительная «обратная связь».

## **Повторное заполнение анкеты невозможно.**